# **Theater op zolder**

*Dag- en nachtverlichting voor thuis en de vereniging.*

Versie 1.0, januari 2011

Tekst, figuren en zelfgemaakte foto's zijn mijn eigen copyright. Andere foto's zijn overgenomen van de websites waar de producten te bestellen zijn.

© Copyright Hans Nouwens <Hans.Nouwens@xs4all.nl>

De gebruiker mag: het werk kopiëren, verspreiden en doorgeven onder de volgende voorwaarden: - Naamsvermelding; De gebruiker dient bij het werk de door de maker of de licentiegever aangegeven naam te vermelden (maar niet zodanig dat de indruk gewekt wordt dat zij daarmee instemmen met uw werk of uw gebruik van het werk).

- Niet-commercieel; De gebruiker mag het werk niet voor commerciële doeleinden gebruiken.

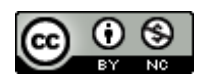

<http://creativecommons.org/licenses/by-nc/3.0/nl/>

Treinen, auto's, straten, achtergronden, huisjes, lampjes, geluiden... We doen onze uiterste best om onze modelwereld zo compleet mogelijk te maken, een complete beleving. Wat gebeurt er echter als het donker moet worden: KLIK! De schakelaar van de zolderverlichting gaat om en het is nacht.

Bezoekers van Railz Miniworld in Rotterdam hebben gezien dat het ook anders kan. Als het daar donker wordt beginnen de geluiden te veranderen, de horizon kleurt rood, lantaarns en huisverlichting gaan een voor een aan. Je ziet zelfs een miniatuurlantaarn die stuk is, de T.L. blijft knipperen. Het wordt langzaam donker en nacht. Iedere 24 minuten een bijzondere ervaring.

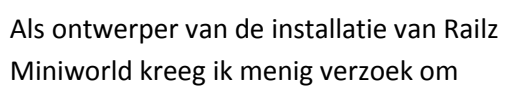

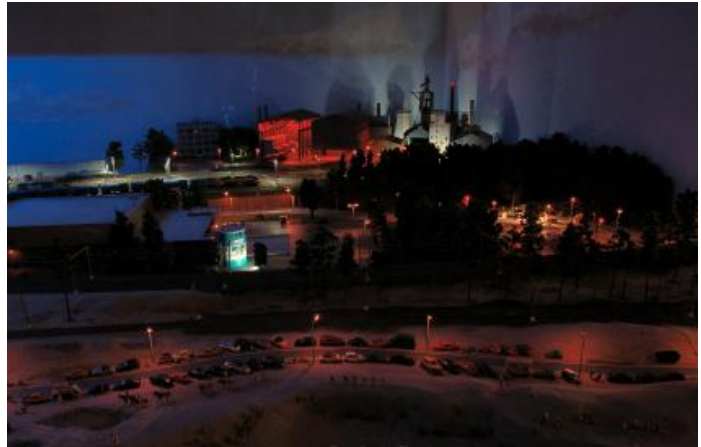

**Nacht bij Railz Miniworld, "dat wil ik thuis ook!"**

informatie voor een installatie voor de zolderkamer of vereniging. De uitdaging is dat de schaalgrootte waarop Railz Miniworld zaken kan aanpakken ook oplossingen binnen bereik brengt die voor hobbyisten en verenigingen veel te complex en vooral ook niet betaalbaar zijn. Daarnaast is de ruimte in Rotterdam ook een stukje groter. De grotere afstand van het plafond tot de tafel maakt het mogelijk gebruik te maken van T.L.'s. Zo kan het licht op de tafel toch gelijkmatig verdeeld licht worden. Als je deze T.L.'s op zolder zou ophangen zou het effect niet hetzelfde zijn.

De eisen en wensen voor een kleinschalige installatie:

- Goedkope en voor consumenten beschikbare onderdelen. Totaalbudget in de buurt van één locomotief.
- Geen complexe technieken
- Het moet zelfstandig kunnen werken zonder computer
- 24 minuten als uitgangspunt
- Schaalbaar van kleine zolder tot grote vereniging.
- Verplaatsbaar (wens)

## **Bestaande oplossingen**

Uiteraard zijn er al oplossingen. Er bestaat een OpenDCC DMX decoder. Hiermee kan je vanuit een DCC centrale 16 uitgangen aansturen. Leuk om met licht te reageren op gebeurtenissen uit de treinbesturing. Via een macro kan je ook scènes laten lopen. De website van OpenDCC geeft enorm veel informatie, helaas is de elektronica niet zo te koop. Je zult ze zelf moeten monteren, solderen en programmeren en dat is niet voor iedereen weggelegd.

Daarnaast is er een systeem Light@Night. Bij dit systeem is een PC continu nodig om de kamer verlichting te regelen. De oplossing om de kleine lampjes te regeling heeft zelfs een ouderwetse LPT1 poort nodig.

Na enig zoekwerk is er een nieuw plan uitgekomen wat wel aan de gestelde eisen voldoet, wat ook voor thuis en de vereniging haalbaar en betaalbaar is. De gebruikte technieken komen oorspronkelijk uit de theaterwereld. Vandaar de titel "Theater op zolder"

## **Bouwblokken**

DMX-512 is een techniek die oorspronkelijk gebruikt werd om theaterlampen aan te sturen. In de belichtingscabine van een theater stond een paneel met tientallen schuifjes om opdrachten te sturen naar de dimmers verderop bovenin de zaal en in de coulissen. Deze dimmers zorgden voor de stroom naar de lampen. Al snel werden de eerste pc's ingezet om de DMX opdrachten in groepen of automatisch te sturen. Aan de andere kant van de lijn werden de lampen complexer, de opdrachten konden ook gebruikt worden om bijvoorbeeld een spot te laten

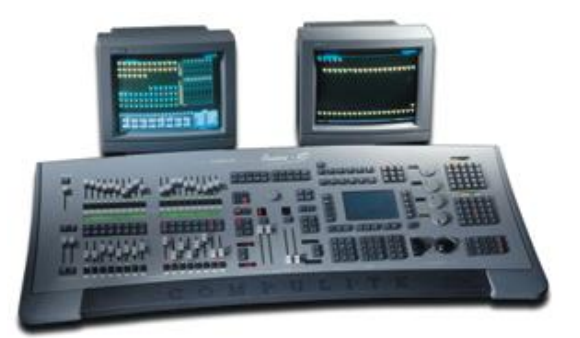

**Een modern lichtpaneel zoals momenteel in gebruik bij de Koninklijke schouwburg.**

bewegen of van kleur te veranderen. De hardware en het protocol van DMX bleven echter hetzelfde.

De kabel tussen de apparaten kan doorgelust worden. Op ieder apparaat moet wel een adres worden ingesteld. In totaal kunnen er 512 verschillende waardes worden doorgegeven. Vandaar de officiële naam DMX-512.

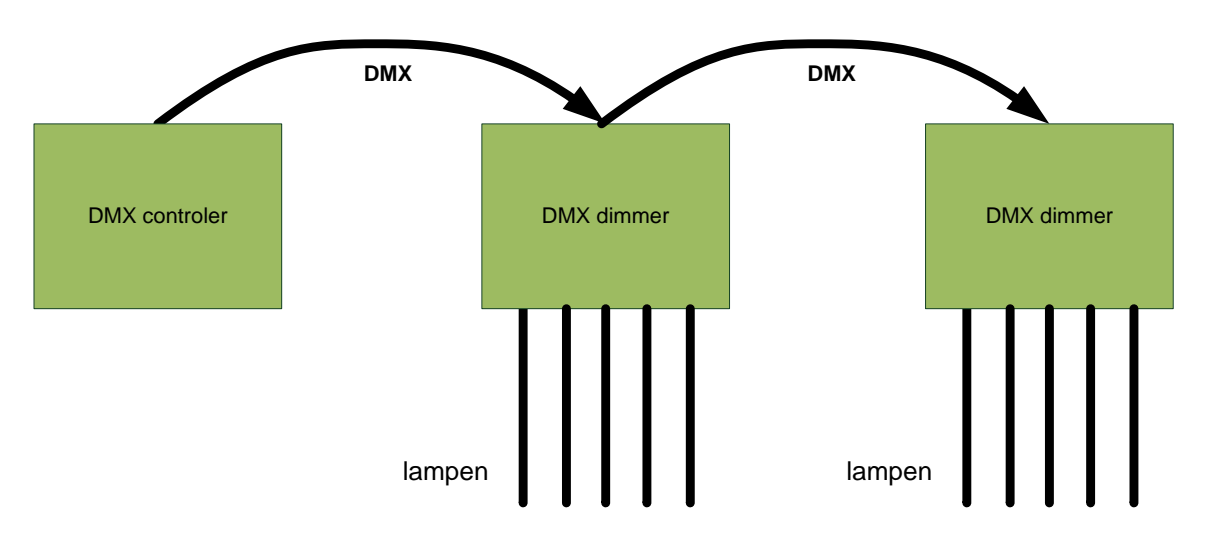

#### **Figuur 1: Een DMX controler stuurt opdrachten naar dimmers.**

De DMX controler voor op onze zolderkamer hoeft niet zo ingewikkeld te zijn als in een theater. Handbediening is niet nodig, het programmeren van de standen hoeft niet iedere dag. Het kan zelfs een heel eenvoudig printje zijn, als de juiste aansluitingen er maar op zitten.

De controler zoals hiernaast heeft onder andere een aansluiting voor een voeding, een USB stekker en een DMX stekker. De print is slechts 5 bij 10 cm groot.

*Foto: DMX-Player S van dmx4all.eu*

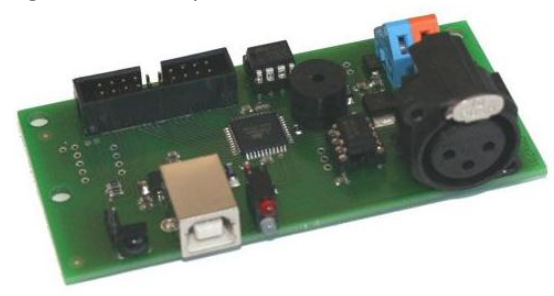

3

De controler kan gebruikt worden om direct vanuit de computer DMX opdrachten te versturen. Belangrijker: de controler kan na het inregelen van de scènes ook zelfstandig het programma afdraaien. De controler onthoudt de scènes, ook als de stroom uitgeschakeld wordt.

# **Dimmers en lampen**

DMX-dimmers zijn in alle maten en prijsklassen zijn beschikbaar. Een model wat ik recentelijk vond voldoet aan de eisen voor de zolderkamer.

De Eurolite EDX4 is een compact dimmerpack met vier uitgangen.

- 4 aan te sturen kanalen met 230V-uitgang
- 5A belastbaarheid per kanaal (1150 Watt)
- totale belastbaarheid: 16A
- DMX startadres eenvoudig in te stellen via dipswitches
- te monteren tegen de muur, tegen het plafond of rechtopstaand
- afmetingen: 320x165x110mm

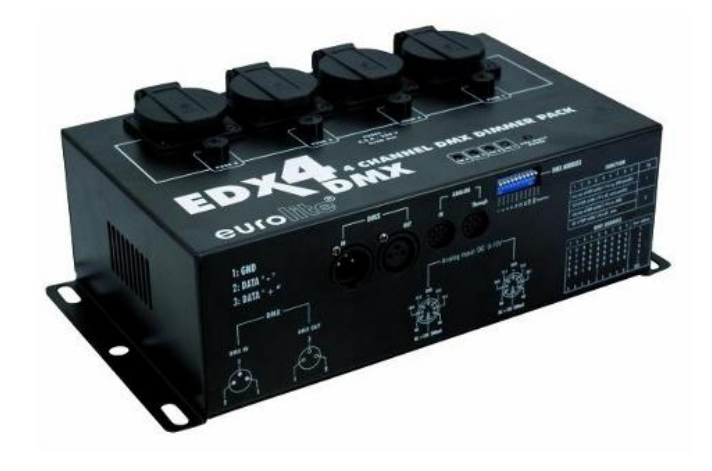

Niet onbelangrijk is de prijs: het dimmerpack kost ongeveer € 90,- en is bij een aantal consumentenelektronica winkels te koop.

Op de 230V uitgangen kunnen alleen gloeilampen worden aangesloten. Dit kunnen ook de nieuwe 230V halogeenlampen zijn.

LED's, spaarlampen of T.L. buizen kunnen niet met dit dimmerpack aangestuurd worden. T.L. buizen hebben namelijk een speciale ballast nodig. Een lagere spanning sturen is niet mogelijk. Een spaarlamp is een slimme vorm van een opgevouwen T.L. buis dus ook niet geschikt voor deze dimmer.

Een LED kan je ook niet zo maar dimmen, die moet een constante spanning krijgen waarbij de stroom de lichthoeveelheid regelt. Een LED kan ook gedimd worden door hem aan te sturen met een variabele pulsbreedte (PWM). Een techniek die in de modelbouwwereld ook bekend is voor het regelen van gelijkstroom motoren in locomotieven.

Voor zowel T.L.'s als LED's zijn speciale DMX decoders te koop, ze zijn echter relatief duur. Om ook de eenvoud te bewaren is gekozen voor één systeem: gloeilampen.

Voor de dag-nacht simulatie zijn drie kleuren nodig; wit voor overdag, rood voor 's avonds en 's ochtends en blauw in de nacht. Uiteraard is maanlicht niet blauw, het blauw geeft echter wel het gewenste effect: het is bijna donker en de kleuren van de scenery lijken te vervagen tot een grijze waas. De gele lantaarnpaaltjes en de witte lampjes in huisjes zijn duidelijk zichtbaar. Van beide kleuren

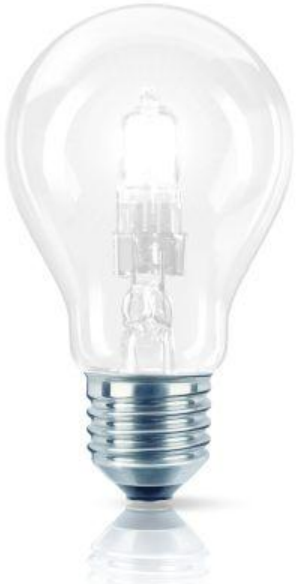

5

hebben is niet veel licht nodig maar het moet wel gelijkmatig verdeeld worden over de modelwereld. De gekozen oplossing is om hier gebruik te maken van een lichtslang. Een lichtslang zoals veelal te zien is in de kerstperiode is ook beschikbaar in diverse kleuren. Veelal zijn deze slangen gemaakt met goedkope witte LED's. Ze zijn te herkennen aan de hard witte of blauwe kleur. Er zijn ook slangen met gloeilampjes die direct op de 230V aangesloten kunnen worden. Het mooie van deze slangen is dat ze goedkoop zijn. De 13 millimeter dikke slangen kosten ongeveer € 2,- per meter.

In een lichtslang zitten 36 lampjes per meter, dat zorgt voor een gelijkmatig verdeling van het licht. De belasting is 16 Watt per meter, op een enkele uitgang van het dimmerpack kan dus tot 70 meter worden aangesloten.

In de figuur is een voorbeeld geschetst om de lichtslangen zo op te hangen dat je er zelf niet direct in kijkt en dat ze wel de modelwereld verlichten. Als de dakbalken nog donkerbruin zijn kan je ze aan de onderkant wat lichter maken om zo de lichtopbrengst te verbeteren.

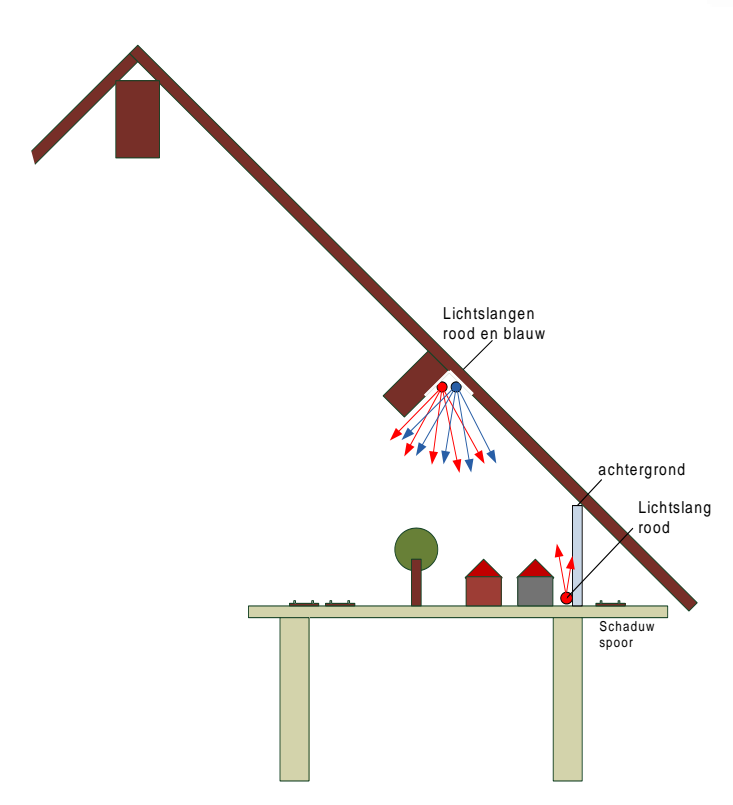

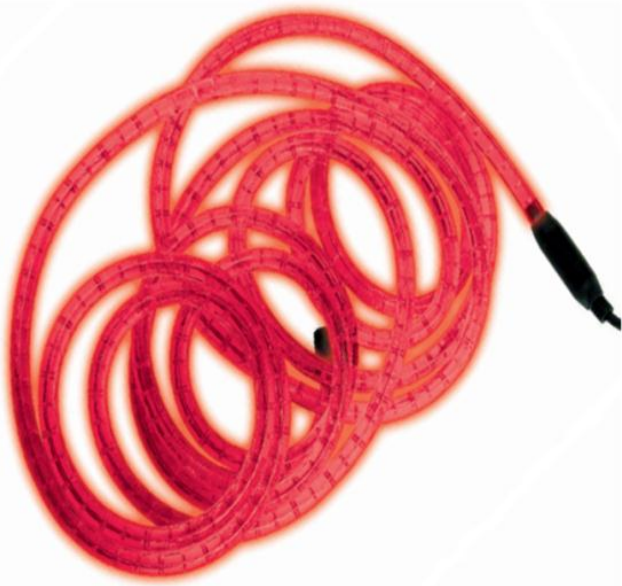

Je zult wat moeten experimenteren met de plaatsing en de hoeveelheid slangen. Als de lichtopbrengst voor een kleur niet voldoende is kan je twee slangen naast elkaar ophangen.

Transparante lichtslangen zijn ook wel te koop. Het witte licht van deze slangen is onvoldoende om de hele zolder of een andere ruimte voldoende te verlichten. Hiervoor zullen we gewone gloeilampen en of 230V halogeenverlichting moeten gebruiken. Aangezien de dimmer nog twee uitgangen over heeft is hier 2300 Watt voor beschikbaar. Als dit allemaal niet voldoende is kan je meerdere dimmerpacks toevoegen. Denk er wel aan dat de dimmers over verschillende lichtgroepen verdeeld moeten worden, ze verbruiken immers maximaal 16 Ampère per stuk.

Een gemakkelijke manier om een rij gloeilampen op te hangen is door middel van een prikkabel. Dit is een platte rubber kabel waar je op ieder punt een speciale fitting doorheen kan prikken. Zo kan je veel lampen parallel aansluiten.

# **Instellen DMX startadressen**

Op de gekozen DMX modules en dimmer zit een groep kleine schakelaars waarmee het startadres ingesteld kan worden. Met negen schakelaars kunnen 512 adressen ingesteld worden.

Het adres is de optelsom van de gekozen schakelaars waarbij de volgende waardes moeten worden aangehouden. Je herkent mogelijk de machten van 2 uit het binaire stelsel.

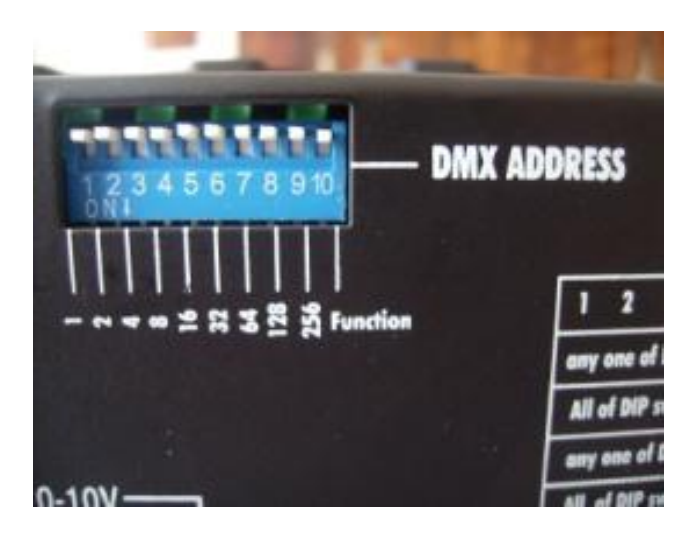

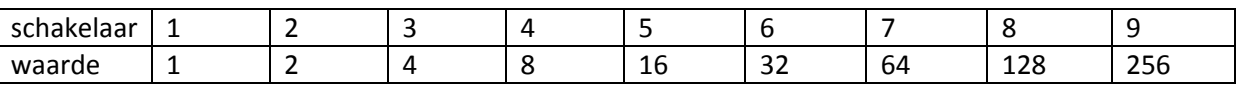

Voorbeelden:

Schakelaars 1 + 3 (waardes 1 en 4) geeft startadres 5 Schakelaars 1 + 2 + 5 (waardes 1, 2 en 16) geeft startadres 19.

De tiende schakelaar heeft een speciale functie. In de handleiding of op de kast staat de benodigde uitleg. Bij deze specifieke DMX-dimmer is er een aanvullende functie, als geen enkele schakelaar wordt aangezet speelt de dimmer zelf een snel disco programma af. Handig voor het testen van de lampen.

Het is toegestaan om twee DMX apparaten hetzelfde startadres te geven. Ze zullen beide luisteren naar opdrachten voor dezelfde DMX kanalen.

Voor ieder DMX apparaat in de keten zul je vooraf moeten opzoeken naar hoeveel adressen het zal luisteren. De DMX-dimmer in het voorbeeld heeft 4 uitgangen en zal dus naar de eerste vier adressen luisteren vanaf het startadres. Een volgend apparaat zal minstens startadres + vier moeten krijgen.

# **Scène details**

De geleidelijke overgangen van dag naar nacht en andersom zullen ingeregeld moeten worden. Hiervoor moeten we de overgang in detail bekijken. Eerst wordt het minder licht, de horizon kleurt rood en dan wordt het langzaam donker. In de onderstaande grafiek is in plaats van wit lichtgeel gebruikt.

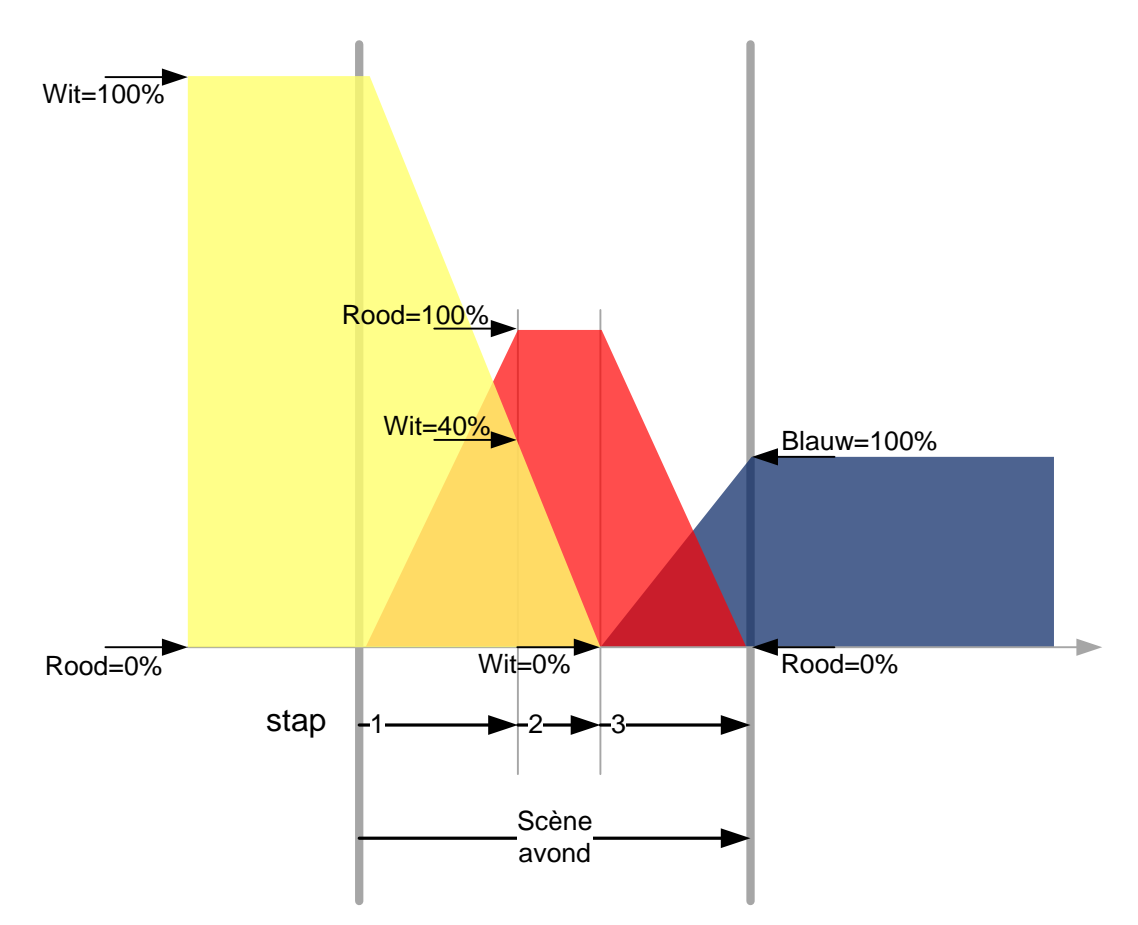

Dezelfde scène beschreven met een tabel waarbij de percentages omgerekend zijn naar de DMX waardes 0-255.

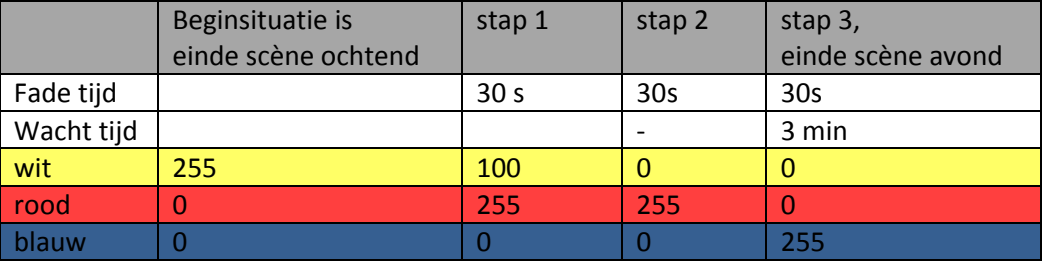

In de tabel staan per stap ook twee tijden. De fade tijd wordt gebruikt om de geleidelijke overgang te maken van de start naar de eindwaarde. De totale overgang van dag naar nacht duurt dus in dit voorbeeld 90 seconden. Je zou na stap 2 een extra wachttijd kunnen inlassen om het avondrood wat op te rekken. De 3 minuten na stap 3 is dus de tijd tussen het eindresultaat van de avond en het begin van de ochtend scène. Om het totaal op 24 minuten te krijgen zou de wachttijd na de ochtend scène dus 18 minuten zijn.

Bij Railz Miniworld hebben we de eerste inrichting geheel volgens de werkelijkheid ingericht. In 24 minuten werden 24 uur exact nagespeeld. We hebben de tijden van de zonsopgang en ondergang opgezocht en deze precies ingeregeld. Al in de eerste week na de opening kwamen de reacties van het publiek. Men vond het te lang donker. In de winter is het "in het echt" namelijk langer donker dan licht maar omdat we gewend zijn een groot deel tijdens het donker te slapen voelt het heel anders. Al snel hebben we de tijden aangepast. De totale nacht met schemeringen duurt nu net als in het voorbeeld ongeveer 6 minuten.

Je zou het ook zo kunnen inregelen dat er één scene is met de nacht als een paar stappen. Echter door het op te splitsen geeft het ook de mogelijkheid om de DMX controler met de hand te bedienen. Als het publiek er om vraagt kan je met één druk op een knop de nacht laten beginnen. Niet met een klik maar met een subtiele zonsondergang.

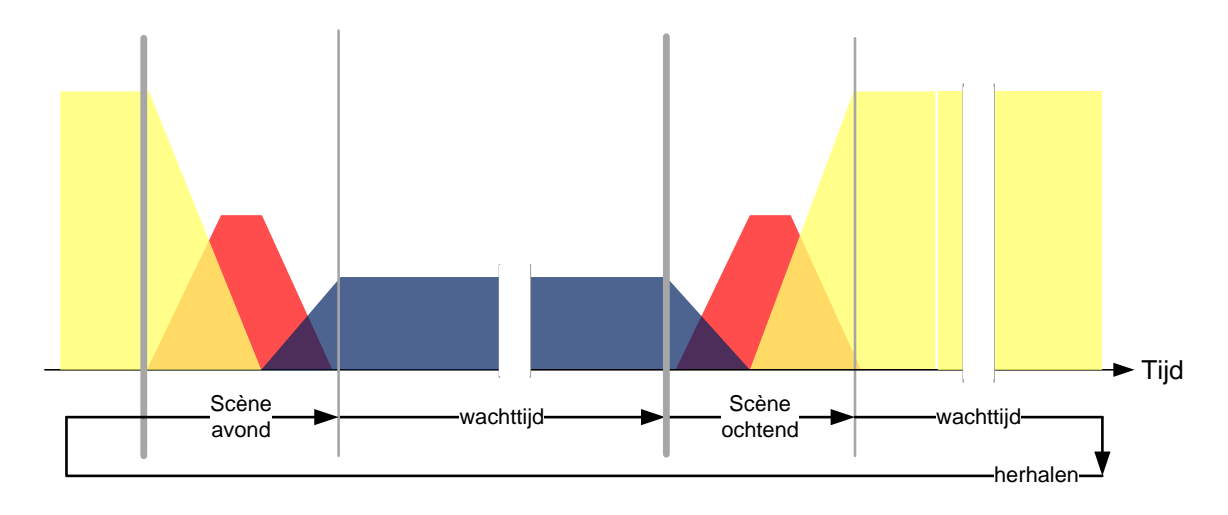

Met de ochtend scene erbij ziet het totaal er dan zo uit

## **Software, scènes en stappen**

De benodigde software voor het inregelen van deze DMX controler is gratis beschikbaar via de website van de leverancier. Als het basisprincipe helder is, is het programma redelijk eenvoudig te bedienen.

Op het scherm is een aantal schuifjes te zien. Hiermee kan je de individuele kanalen een waarde geven (een lamp op een niveau instellen) van 0 tot en met 255. Links in het scherm staat een lijst van te maken scènes. Iedere scène bestaat uit een of meerdere stappen (steps).

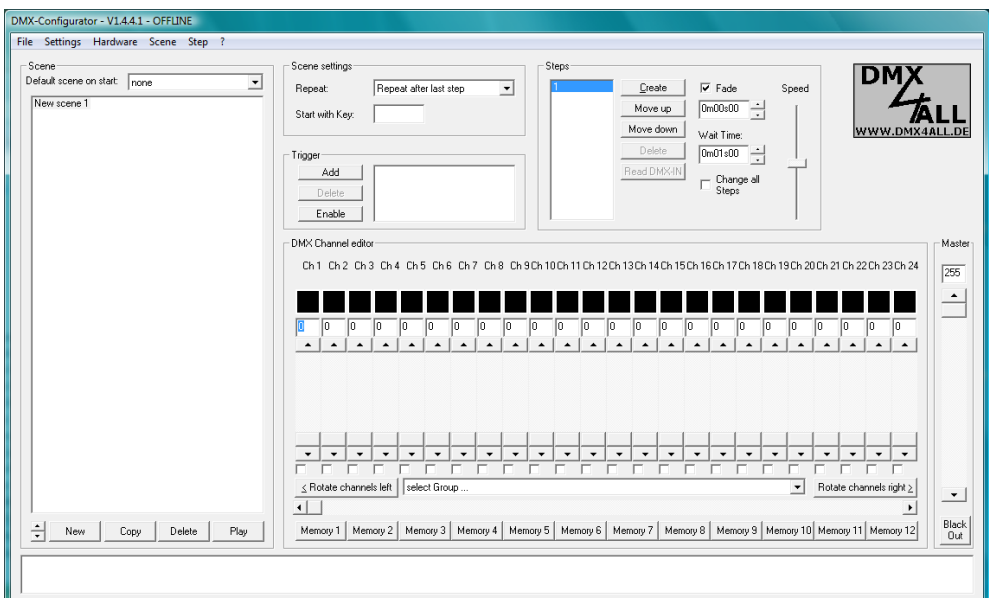

*Figuur: DMX-Configurator software*

De stand van de schuifjes worden voor iedere stap bewaard.

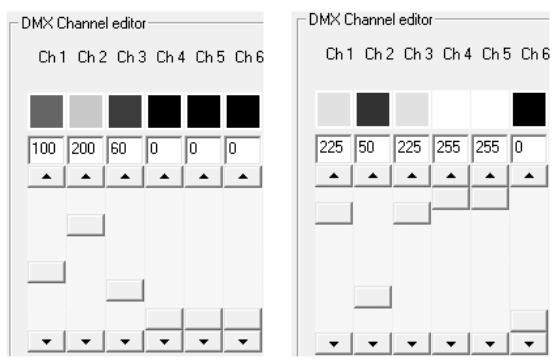

*2 figuren: DMX channel editor voor stap 1 en stap 2*

Het programma kan nu de scène afspelen. Na 1 seconde wisselen de waardes en omdat is gekozen voor de optie "repeat after last step" blijven de stappen elkaar afwisselen.

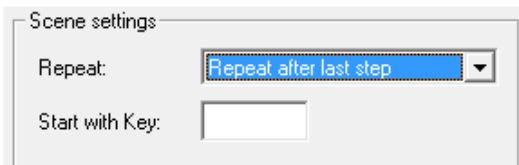

*Figuur: Scene settings*

Dit is leuk voor een disco maar is niet direct geschikt voor een modelwereld.

Voor stap 1 en 2 worden nu de volgende instellingen gekozen:

- Fade Time = 15 seconden
- Wait Time = 1 minuut

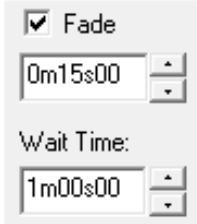

*Figuur: Fade and wait tijden*

De automaat zal nu tussen stap 1 en stap 2 een minuut wachten. Vervolgens zal er een geleidelijke overgang van 15 seconden gemaakt worden tussen de waardes van de stappen. Als je nu het programma afspeelt zie je de schuifjes langzaam schuiven naar de nieuwe waardes. Vergeet niet de instellingen ook voor stap 1 te doen. Anders schieten de waardes aan het begin van de scène ineens weer terug.

Volgens dit basisprincipe zul je de twee scènes voor de ochtend en de avond moeten opbouwen. De in te stellen waardes zijn te lezen in de tabel in de vorige paragraaf.

Voor iedere scène kan je kiezen wat er ná het afspelen van de scène moet gebeuren.

- "Stop after last step"
- "Repeat after last step"
- "Execute scene XYZ"

Als er meerdere scènes ingevoerd zijn komt de laatste optie meerdere keren voor en geeft de mogelijk na het beëindigen van een scène een van de andere scènes te laten starten.

Avond  $\rightarrow$  ochtend  $\rightarrow$  avond etc.

Naast deze twee scènes raad ik aan om een scène te maken waarbij het witte licht maximaal aan staat en blijft. Dat is wel zo handig voor als er geen voorstelling is en er geklust moet worden. Kies deze scène als "default scene on start" zodat bij aanzetten van het systeem het licht aangaat en aan blijft.

Als je tevreden bent over de programma's moet je ze naar de DMX-player sturen. Kies in het menu voor Hardware -> write memory. Je kan dit zo vaak doen als je wilt.

## **Bediening**

Zodra het systeem aanschakelt gaat het witte licht aan. Maar hoe beginnen de scènes nu automatisch te lopen? Hiervoor zijn twee oplossingen.

De eerste is een aantal drukschakelaars wat aangesloten kan worden op de DMX-Player. Iedere schakelaar start een scène. De bijgeleverde handleiding geeft een helder voorbeeld van de aansluitingen. De eenvoudigste manier heeft een maximum van 10 scènes. Genoeg voor deze toepassing.

De tweede oplossing is iets duurder maar maakt ook een stuk meer indruk op het zolderpubliek. Bij dmx4all.eu is een kleine afstandsbediening te koop. Met een druk op de toetsen begint de gekozen scène te lopen. Voor het geval de DMX-Player verstopt zit onder de tafel kan de infrarood ontvanger met een kabeltje verlegd worden. De twee oplossingen kunnen ook gecombineerd worden.

# **Lichtorgel en dreamplayer**

Tot nu toe zijn alleen de verbindingen met de dag-nacht verlichting beschreven. Maar er is nog meer: de lampjes in de huizen en de lantaarns moeten aangaan als het buiten op zolder donker wordt. Hiervoor is een eenvoudige en heel efficiënte controler beschikbaar. In het dinamo programma van Van Perlo Elektronica is een zogenaamd LichtOrgel beschikbaar. Deze module wordt bij Railz Miniworld ook veel gebruikt. De module is net als de DMX-Player met een pc in te regelen en speelt de programma's zelfstandig af. De module heeft 24 uitgangen waarop onder andere lampjes en LED's aangesloten kunnen worden. Per uitgang kunnen meerdere stappen ingeregeld worden. Zo kunnen LED's gedimd worden, op een willekeurig moment aangaan en bijvoorbeeld ook onregelmatig knipperen. Dit laatste is erg geschikt voor een las-effect, een kampvuurtje of een knipperende T.L. buis simulatie. De module heeft vier ingangen die gebruikt kunnen worden om vier programma's te starten. Op deze ingangen kunnen drukschakelaars gemonteerd worden maar ook uitgangen van ander elektronica.

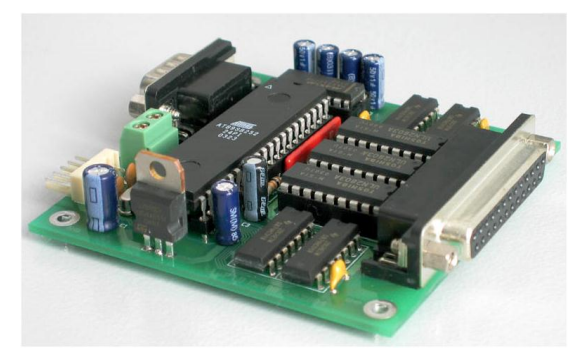

#### *Foto: lichtorgel*

Zo ook de Dreamplayer. Deze module is relatief onbekend in Nederland. De oorspong ligt bij een internationale groep enthousiastelingen die zich specialiseren in layout sound. Zij hebben via een openbare internet discussiegroep en in samenwerking met een leverancier de specificaties opgesteld die geleid hebben tot de Dreamplayer. Deze module speelt geluid af wat opgeslagen staat op een SD geheugenkaartje zoals vaak gebruikt wordt in een digitale fotocamera. In tegenstelling tot mp3 spelers speelt deze module het geluid af met een hoge kwaliteit, net als een cd-speler.

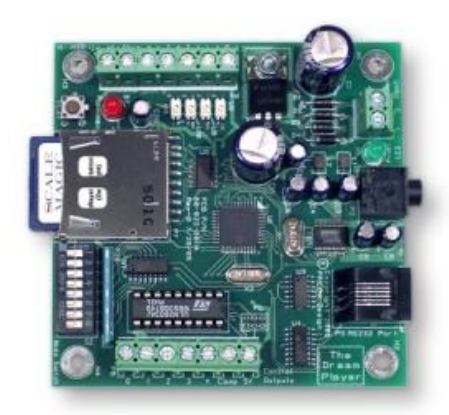

*Foto: dreamplayer*

Ook deze module heeft vier ingangen waarmee vier geluid scènes gestart kunnen worden. Voor meer informatie is er een websit[e www.fantasonics.com](http://www.fantasonics.com/) Hier kan de module besteld worden voor ongeveer \$ 80,-. De module heeft een kleine koptelefoonaansluiting, voor versterking kan gemakkelijk een paar pc speakers gebruikt worden. Een eenvoudig setje met een subwoofer geeft een prima resultaat.

De geluiden zijn bij Fantasonics te koop, het is echter veel leuker zelf een scene samen te stellen. Het geluid van een Nederlandse stad is nu eenmaal anders dan een Amerikaanse. Voor bijna een uur muziek is een geheugenkaartje van 512 Megabyte nodig. Zo klein zijn ze nauwelijks meer te koop, 2 Gigabyte kaartjes kosten bijna niets meer en werken ook prima.

Voor het samenstellen van de geluidscènes zijn verschillende software pakketten beschikbaar. Audacity is een prima pakket wat gratis beschikbaar is en werkt op PC en de Mac. Het gaat te ver voor dit artikel om uit te leggen hoe dit in zijn werk gaat. In het kort komt het er op neer dat een geluidscene wordt samengesteld door losse geluiden op een tijdsbalk te plaatsen. Ieder geluid kan hierbij worden bewerkt met bijvoorbeeld een echo of galm. Ook kan er gevarieerd worden tussen links en rechts. Een geluid met bijvoorbeeld iets meer galm en wat minder volume lijkt wat verder weg te zijn. Een harde directe echo is een hint dat de bron van het geluid tussen harde muren staat. In de schemerperiodes zijn de vogels meer actief, 's nachts is er hond aan het blaffen en is een uil te horen. 's Ochtends komt er meer verkeer op gang, is de bouwplaats actief en is er een kerkklok te horen. Overdag zijn er ook weer stationsomroepen.

Via de website van FreeSound.org zijn enorm veel geluiden te downloaden. Losse geluiden maar ook straatopnames zoals "SundayMorningBellsAmsterdam.mp3" of "Dam en Krasnapolsky.wav". Doe je ogen dicht en kijk om je heen!

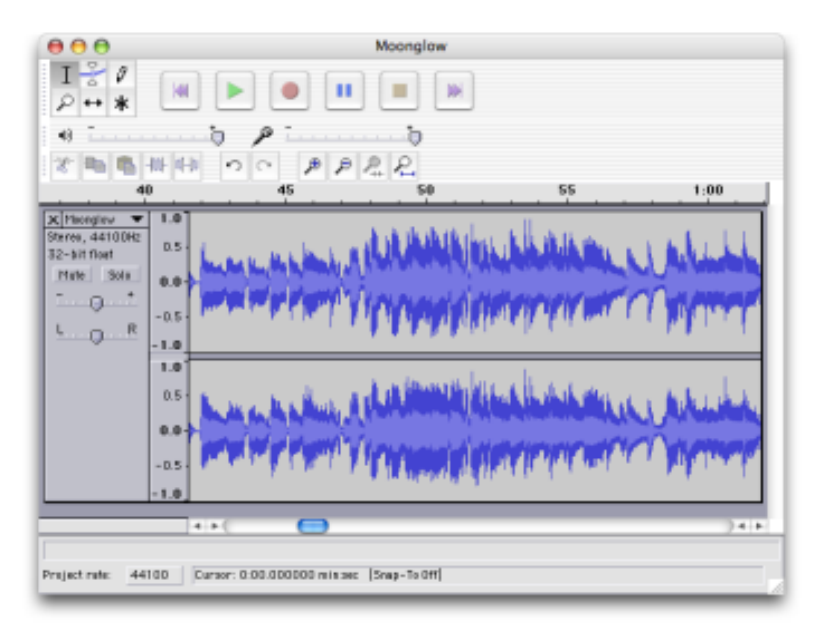

*Foto: audacity*

Om de vier ingangen van zowel het lichtorgel als de Dreamplayer aan te sturen is een extra DMX kaartje nodig. Ook hier voorziet dmx4all in.

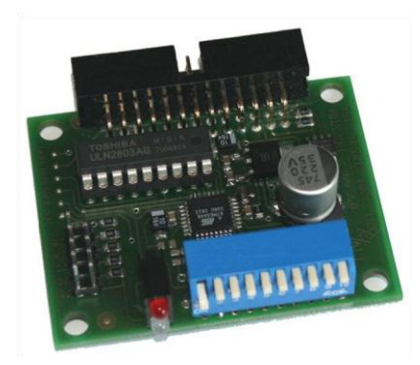

*Foto: DMX Universal Demux*

De DMX Universal Demux kost € 40,- en kan net als de dimmer aangesloten worden op de DMX kabel. De module heeft acht uitgangen die op verschillende manieren ingesteld kunnen worden.

- Threshold; acht DMX kanalen, alle waardes tot en met de drempelwaarde 128 zet de uitgang uit, bij alles boven 128 gaat de uitgang aan.
- Binary; één DMX kanaal. De acht uitgangen gaan aan volgens het binaire 8-bits patroon.
- PWM; acht DMX kanalen. Voor iedere uitgang wordt een eigen pulsbreedte modulatie gemaakt waarmee bijvoorbeeld LED's of gelijkstroom motoren kunnen worden aangestuurd.
- Strobe; acht DMX kanalen, een speciale variant waarbij op een aantal varianten stroboscopen kunnen worden aangestuurd. Leuk voor een bliksem effect.
- Servo; acht DMX kanalen waarmee de standen van acht servo's kunnen ingesteld worden.

De eerste methode wordt gebruikt voor de lichtorgels en dreamplayers. Zolang de modules maar werken met een gemeenschappelijke aarde kunnen de uitgangen direct op de ingangen worden aangesloten. Meerdere lichtorgels of dreamplayers kunnen parallel aangesloten worden.

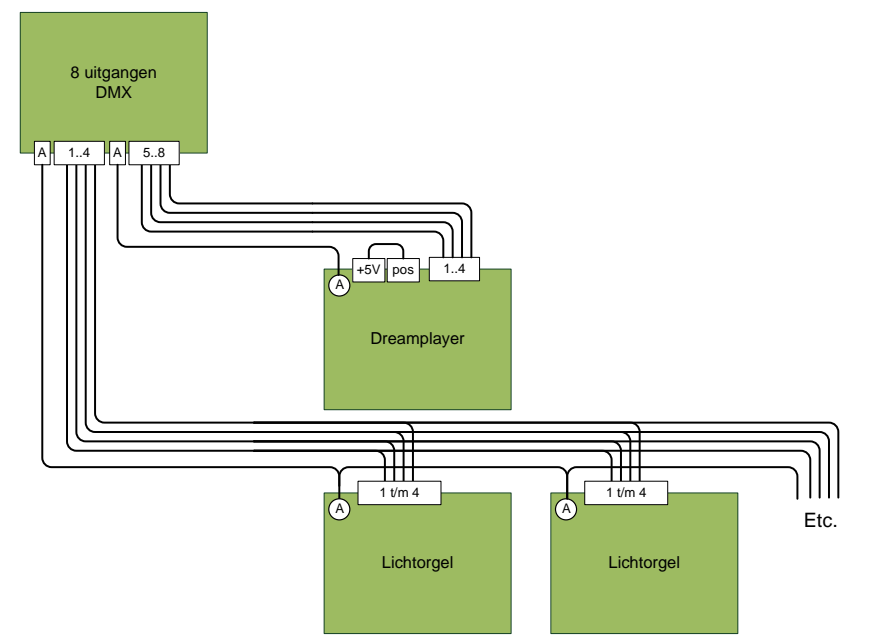

*Figuur: aansluitschema lichtorgels en dreamplayer aan DMX demux*

In dit theater op zolder staat de DMX dimmer op kanaal 1-4. Het startadres van deze module moet dus ingesteld worden op vijf en zal dus luisteren naar kanaal 5-12. In de DMX software zet je kanaal vijf aan, dan begint het lichtorgel de lampjes aan te sturen. Zet je kanaal negen maximaal begint de eerste geluid scène te spelen. Doordat de module werkt met een drempelwaarde worden de uitgangen nooit half of gedimd aangestuurd, bedank wel dat als je deze kanalen van 0 to 255 laat faden dat ze pas halverwege de drempelwaarde zullen overschrijden. Om dit preciezer te kunnen sturen kan je een extra stap toevoegen die alle lichtkanalen ongewijzigd laat alleen de lichtorgel of dreamplayer kanalen omzet. Bij deze extra stap kan de fade tijd uitschakelen.

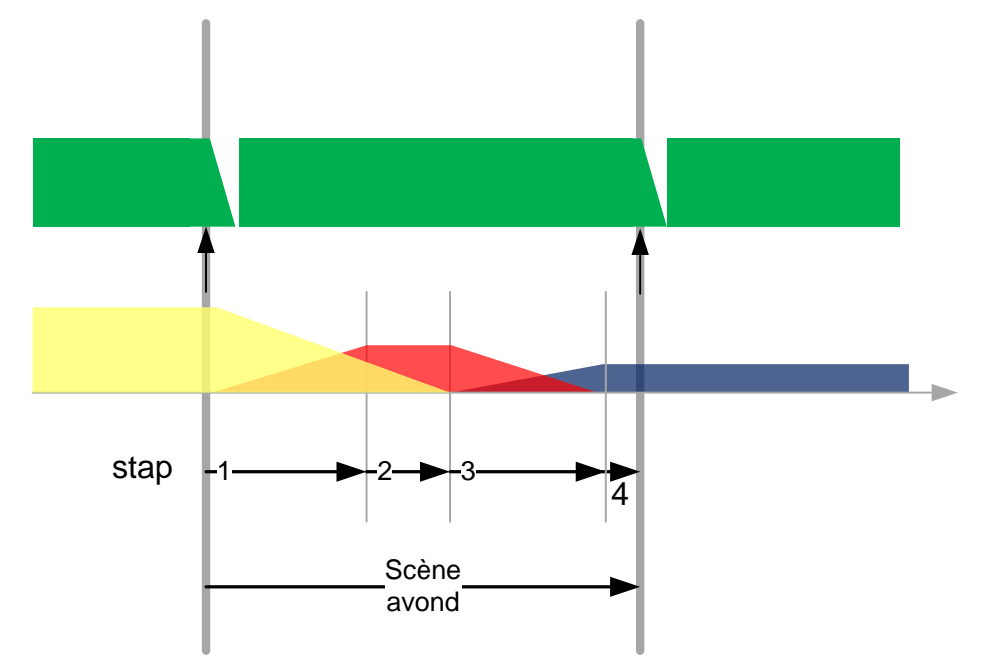

*Figuur: startmomenten van de geluiden*

De geluiden worden gestart op het moment dat de scènes beginnen. Als het vorige geluid nog niet afgelopen is zal de Dreamplayer dit gedurende vijf seconden uitfaden en vervolgens het nieuwe geluid starten. In de figuur is dit enigszins overdreven aangegeven in het groen. Houd hier dus rekening mee tijdens het uitwerken van de geluidscènes.

Vertaald naar de DMX waardes:

scène avond, stap 1: kanaal 8 uit en 5 aan (Lichtorgels starten programma 1), kanaal 12 uit en 9 aan (Dreamplayer start geluid 1)

einde scène avond, stap 4: kanaal 5 uit en 6 aan (Lichtorgels starten programma 2), kanaal 9 uit en 10 aan (Dreamplayer start geluid 2). De lichtkanalen kunnen hier ongewijzigd blijven.

# **Kabels, stekkers en voedingen**

Om de hele boel aan elkaar te knopen zijn een paar verschillende kabels nodig.

#### **Computer <–> DMX-Player**

Een standaard USB A-B kabel. Niet bijgeleverd bij de controler. Dit kabeltje is echter zo veel gebruikt, u hebt er vast nog wel een thuis liggen.

### **DMX-Player <-> DMX-dimmer**

Een DMX kabel met driepolige XLR stekker en plug. Deze kabel is bij dmx4all.eu te koop. Het lijkt erg op een microfoon kabel maar het is zeker niet hetzelfde.

#### **DMX-dimmer <-> DMX Universal demux**

De uitgang van de DMX-dimmer is een driepolige XLR plug. Aan de kant van de DMX Universal demux is een klein driepolig stekkertje nodig. Deze kabel zul je zelf moeten maken.

Tip: koop een lange DMX kabel met een extra XLR stekker (het mannetje). Knip de kabel in twee stukken en soldeer aan een kant de stekker er aan. De andere kabel krijgt aan het nieuwe einde het driepolige stekkertje. Let goed op de namen van de aders. De kleuren zijn niet gestandaardiseerd!

Verwissel de twee DMX kanalen 2 en 3 niet, het zal niet meer werken. In het voorbeeld is zwart de aarde, rood de min en geel de plus. In de dikke DMX kabel is de koper mantel de aarde, de rood de min en blauw de plus. De soldeerverbindingen zijn geïsoleerd door middel van een klein stukje

krimpkous. De rubber mantel van de dikke kabel kan, nadat het solderen en krimpen klaar is, gemakkelijk half over de andere verbindingen heen geschoven worden. Het is aan te raden om geen trekkracht op deze verbinding te zetten

Bij dmx4all.eu is een handige stekker te koop voor de DMX Universal demux.

Dit is een stuk handiger dan allemaal losse stekkertjes.

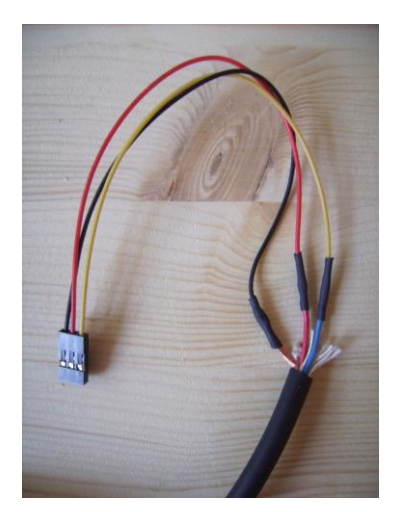

*Foto: DMX kabel met driepolig stekkertje*

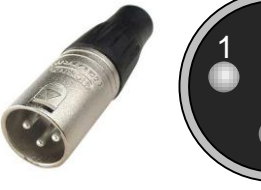

hebben deze de volgende functies:

en de kabel netjes op te hangen.

*Foto: XLR plug en stekker*

 $1 = GND$ 

 $2 = DMX - (min)$  $3 = DMX + (plus)$ 

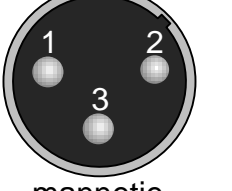

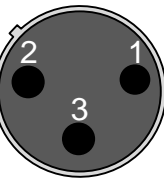

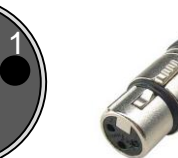

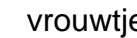

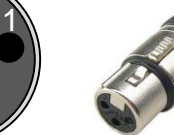

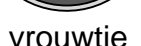

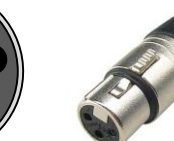

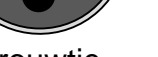

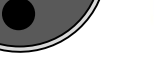

De XLR pluggen en stekkers hebben drie genummerde gaten en pennen. Volgens de DMX conventies

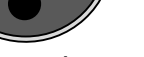

mannetje vrouwtje

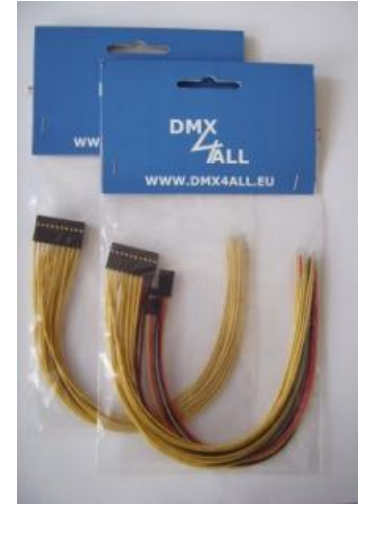

*Foto: breakout connectors.*

Dag- en nachtverlichting voor thuis en bij de vereniging

#### **DMX Universal demux <-> lichtorgel**

De lichtorgels zitten typisch vlakbij de aansluitingen van de huisjes. Een middelgrote modelbaan heeft er al snel meerdere nodig. Voor het doorverbinden van de ingangen kan een computer netwerkkabel (cat5) gebruikt worden. Gebruik de kleuren oranje, groen, blauw en bruin voor de stuurkanalen. De andere kleuren (oranje/wit, groen/wit blauw/wit en bruin/wit) kunnen dienen als aarde. Een willekeurige kabel met vijf of meer aders zal ook prima werken. Denk er aan dat wanneer je meerdere orgels wilt schakelen je twee draadjes per aansluiting in de stekker knijpt. De witte stekker is met het lichtorgel meegeleverd. De gemeenschappelijke aarde gaat onder de schroef op een van de hoeken van het lichtorgel.

#### **DMX Universal demux <-> dreamplayer**

Net als bij de lichtorgels kan hier een netwerkkabel gebruikt worden. Als de Dreamplayer dichtbij zit kunnen ook de gele draden direct in de Dreamplayer geschroefd worden. Vergeet niet de gemeenschappelijke aarde ook aan te sluiten. De Dreamplayer heeft zes aansluitingen en kan op verschillende manieren gebruikt worden. In combinatie zoals hier beschreven moet er een kleine draadbrug gemaakt worden tussen de "pos" en de "+5V".

#### **Voedingen**

De modules hebben allemaal een eenvoudige voeding nodig. Een instelbare stekkervoeding van een paar euro is voldoende. Op het voorbeeldplankje is de stekker van de voeding afgeknipt en met een kroonsteen verdeeld over de modules. Als de modules wat verder uit elkaar liggen kan je gerust meerdere voedingen gebruiken. Denk er wel aan dat je een degelijke gemeenschappelijke aarde gebruikt en dat de voedingen liefst op een spanningsgroep zitten. Op de foto staat een eenvoudige 600 mA voeding van Conrad. Met het gele wieltje kan je de uitgangspanning instellen. Nieuw uit de fabriek staat het ingesteld op 0V. Denk er aan dat je dit wel verandert, de auteur van deze tekst kan uit ervaring melden dat het een hoop tijd scheelt.

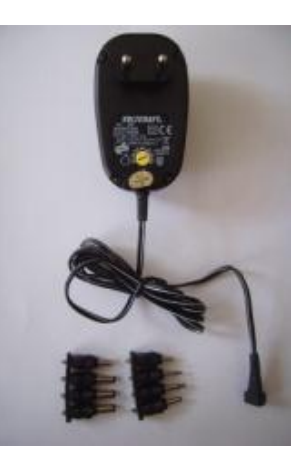

*Foto: netstekkervoeding*

# **Systeemoverzicht**

Onderstaand het overzicht van de beschreven modules en aansluitingen.

![](_page_16_Figure_3.jpeg)

## **Kosten**

![](_page_16_Picture_268.jpeg)

## **optioneel**

![](_page_16_Picture_269.jpeg)

Met dit boodschappenlijstje blijven de eerste kosten onder de €250. Met alle opties komt het geheel op €400.

## **Conclusie**

Het systeem zoals het nu gepresenteerd is voldoet aan de eerder gestelde eisen. Het is een relatief eenvoudig en betaalbaar systeem wat een de modelwereld aanvult met een nieuwe beleving.

## **Meer informatie**

De bedenker en schrijver van dit document Hans Nouwens (1970) is modelbouw liefhebber met ervaring op het gebied van geluid- en theatertechniek. Hans is mede-bedenker van Railz Miniworld en werkt overdag als ICT enterprise architect voor de TU Delft.

Een deel van zijn werk op het gebied van Dinamo MCC kan je onder andere vinden op http://www.1op87.nl

This document is originally written in Dutch and is translated into English with the generous help of Jim Wells, owner of Fantasonics and moderator of the Layout Sound group from the United States and co-moderator "Professor Klyzlr", Pro-Audio/Lighting professional from Australia.

![](_page_17_Picture_5.jpeg)

http://www.railzminiworld.nl

## **Unieke beleving in miniatuur voor het hele gezin!**

De miniatuurwereld is bijna 500 m2 groot, inclusief wereldstad Rotterdam in het klein van 200 m2. Er rijden meer dan 100 modeltreinen en er ligt meer dan 2,2 kilometer rails. Ook rijden volautomatisch modelauto's rond tussen de honderden modelgebouwen. Elke 24 minuten dimt het zaallicht in een reeks avond- en ochtendkleuren, waarbij duizenden lampjes aangaan in huizen en op straat. De miniatuurbevolking bestaat uit ruim 15.000 figuurtjes. Railz Miniworld is overdekt dus ook bij regenachtig weer is het een prima locatie voor een gezellig uitstapje. Voor kinderfeestjes, schoolreisjes en personeelsuitjes heeft Railz Miniworld leuke arrangementen.

![](_page_17_Picture_9.jpeg)

http://www.dmx4all.nl/ or http://www.dmx4u.nl/

Leverancier van de DMX modules. Mocht je besluiten hier te bestellen vul dan in het commentaarveld in "theater op zolder". De webshop eigenaar weet dan dat ik je gestuurd heb. De kleine beloning die ik hiervoor krijg zal ik weer besteden aan modelspoor gerelateerde ontwikkelingen.

![](_page_17_Picture_12.jpeg)

& Besturingstechniek http://dinamo.vanperlo.net Leverancier van LichtOrgel en andere dinamo componenten

![](_page_17_Picture_14.jpeg)

http://www.fantasonics.com

Leverancier van Dreamplayer en geluiden.

![](_page_18_Picture_1.jpeg)

http://audacity.sourceforge.net audiomixer voor Mac OS X, Microsoft Windows en GNU/Linux.

A thefreesoundproject

een bibliotheek van vrij beschikbare geluiden.

[http://www.freesound.org](http://www.freesound.org/)